## Approving a Requisition

If requisitions are awaiting your approval, the first time you attempt to open any Banner page, the **Approvals Notification** page *(FOIAINP)* will display listing those documents. You may click the **Close** button if you do not want to approve any requisitions at that time.

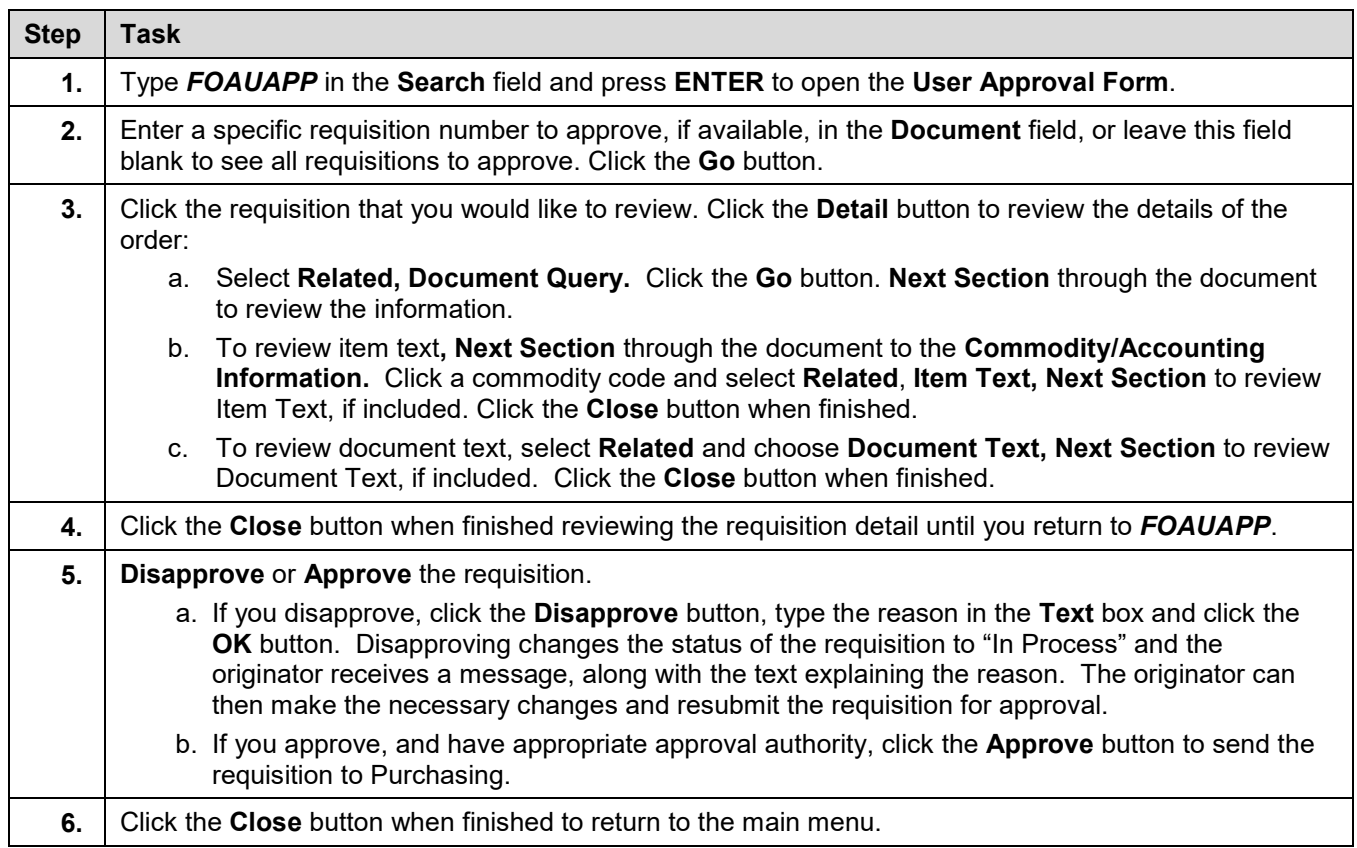